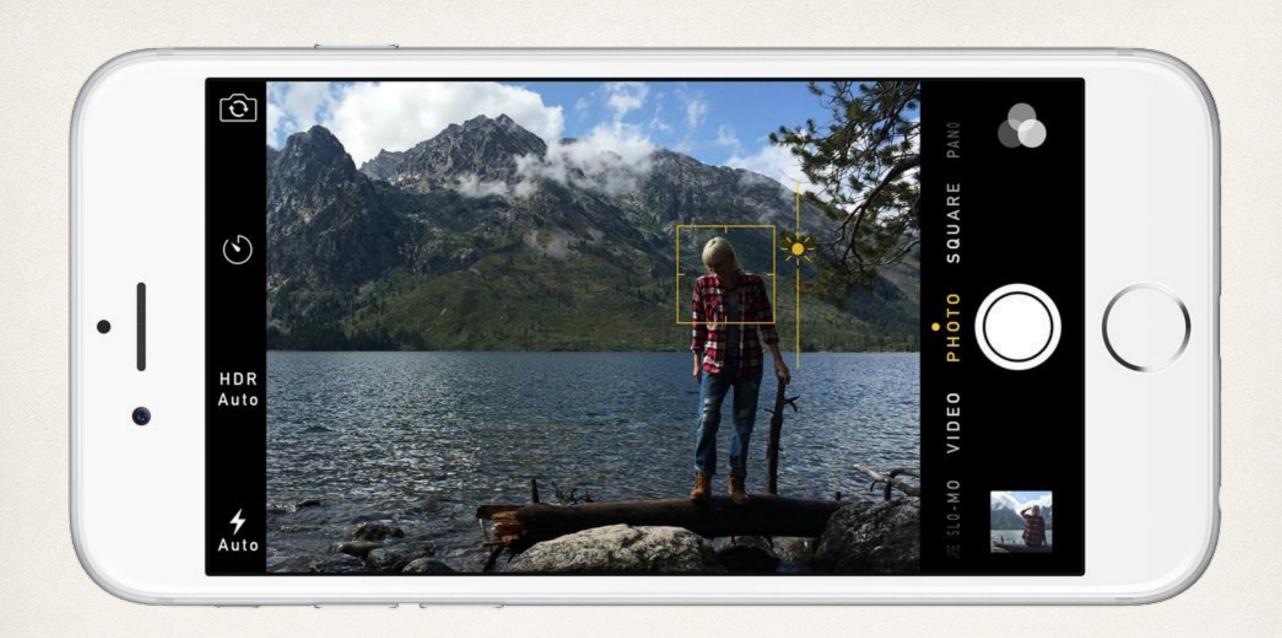

#### Camera, Events, and Contacts

Dr. Sarah Abraham

# Camera and Photo Library

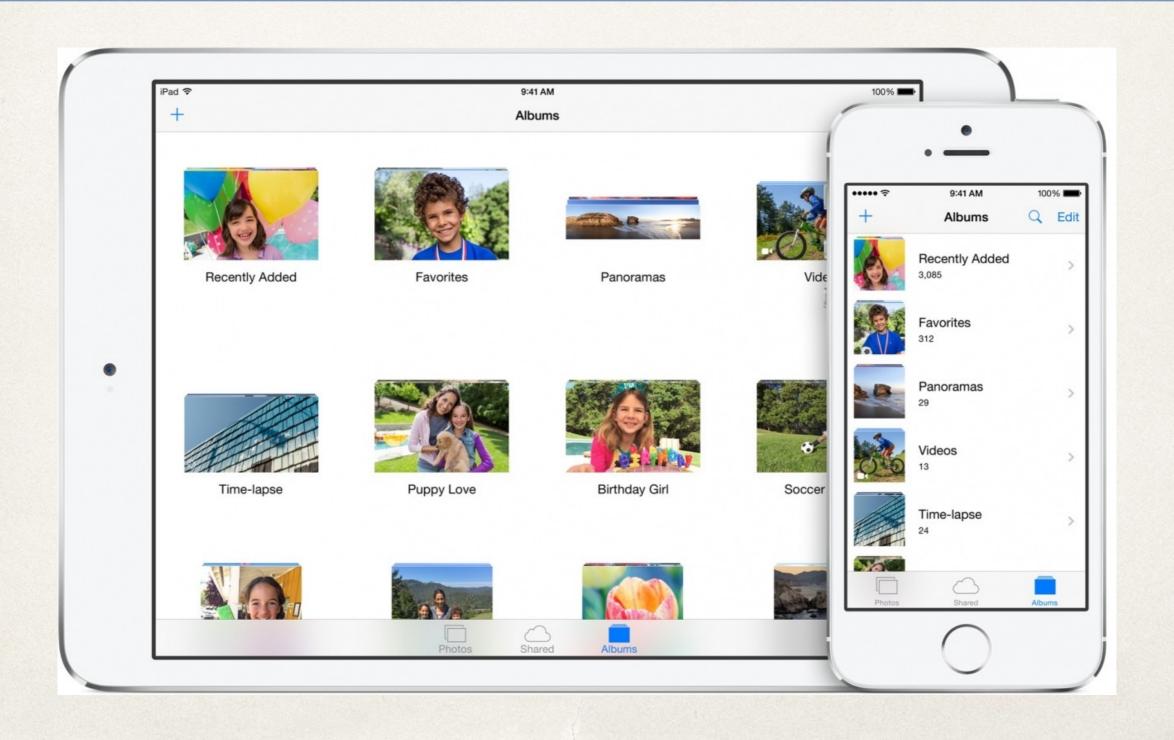

#### Using the Camera and Photos

- \* UIImagePickerController handles access to camera device, camera roll and photo library
  - Photos and videos can be taken within application
  - Existing photos and videos can be presented to the user
  - Configure UIImagePickerController object to determine functionality in app

# Using UIImagePickerController

- 1. Check for access to camera/camera roll/photo library within app
  - Uses authorizationStatus(for:) method
  - Add NS[Camera | PhotoLibrary]UsageDescription key/value to Info.plist
- 2. Create an instance of UIImagePickerController
- 3. Set attributes:
  - sourceType sets image picker source (Camera, SavedPhotosAlbum, PhotoLibrary)
  - mediaType sets image (kUTTypeImage) and video (kUTTypeMovie) types
  - allowsEditing allows changes to image before returning it to the app

## Camera Example

```
let imagePicker = UIImagePickerController()
imagePicker.delegate = self
imagePicker.sourceType = .PhotoLibrary
imagePicker.mediaTypes = [kUTTypeImage as NSString]
imagePicker.allowsEditing = false
self.presentViewController(imagePicker, animated:
true, completion: nil)
```

Note: requires testing on a device

## ImagePicker Controller

- Presents controller based on requested source type
  - \* UIImagePickerControllerSourceType.Camera
  - \* UIImagePickerControllerSourceType.PhotoLibrary
  - \* UIImagePickerControllerSourceType.SavedPhotoAlbums
- \* Camera provides access to camera as the source
- PhotoLibrary provides access to all photos available on the device including iCloud libraries
- SavedPhotoAlbums provides access to local images on the device

## UIImagePickerControllerDelegate

- Provides notifications between image picker and application
  - User takes a picture/records a video
  - User selects something from the camera roll/photo library
  - User cancels selection operation
- Must implement these methods to extract media from image picker
  - didFinishPickingMediaWithInfo provides a dictionary with media (UIImage) and associated data
  - imagePickerControllerDidCancel notifies delegate that the user cancelled the pick operation

## AVCaptureSession

- More customizable framework for photo and video capture
- Manages capture and output to media

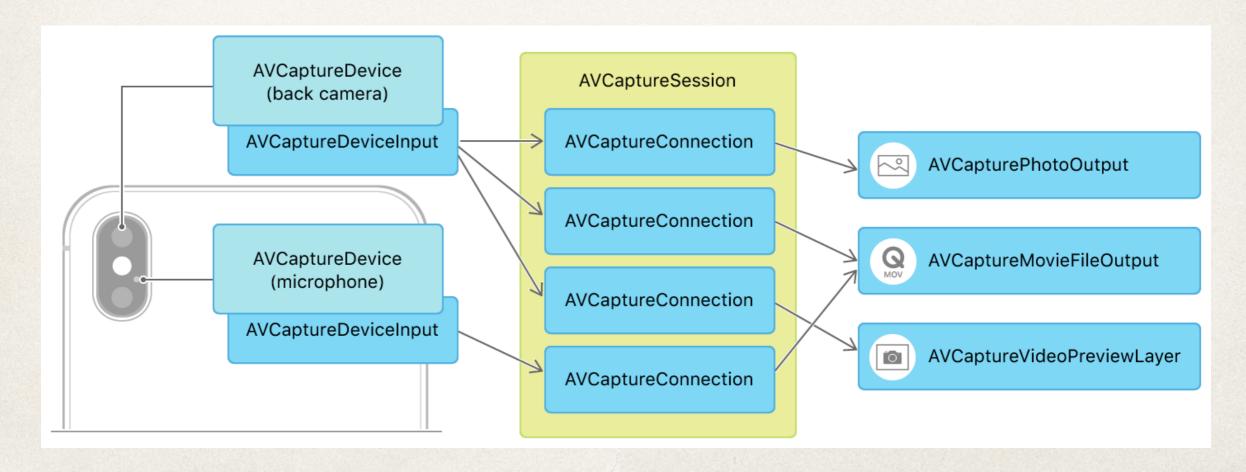

#### Calendar and Events

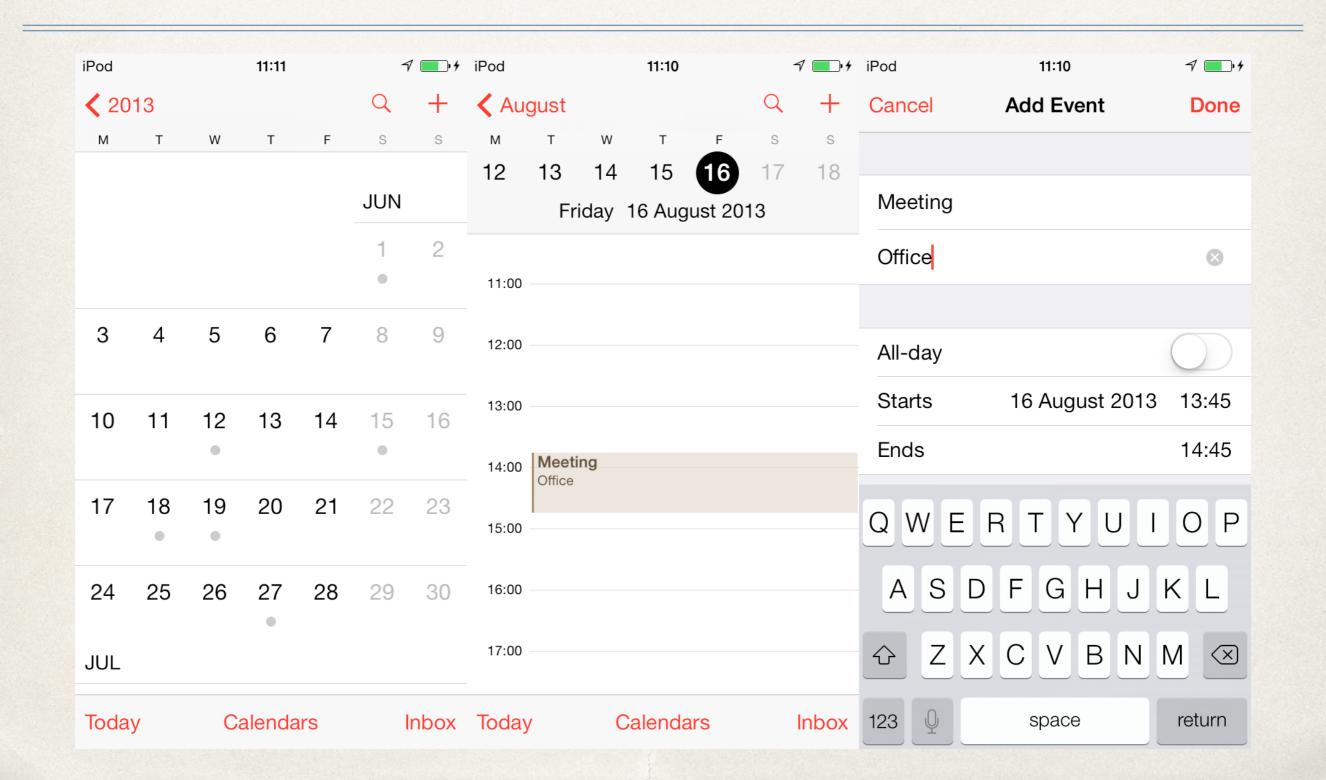

## Using the App Calendar

- Event Kit provides access to a user's calendar events and reminders
  - Events and reminders stored within Event Store database on a device
- Event Kit provides functionality for:
  - Getting a list of calendars
  - Getting attributes of a calendar
  - Creating/deleting a calendar
  - Creating/modifying/deleting an event

# Using Event Kit

- 1. import EventKit
- 2. Create an instance of EventStore
- 3. Use EventStore object to verify app has permission to access events using authorizationStatus(for:)
  - Must handle cases if app does not have access
- 4. Read/write calendars and events within EventStore

#### EventStore

- EKEventStore provides access to calendar and reminder list APIs
  - Must be used to access and modify calendars/reminders
  - let eventStore = EKEventStore()
- Calendars returned as EKCalendar objects
  - eventStore.calendarsForEntityType(EKEntity
    Type.Event)

## Creating Calendars

- \* Create an EKCalendar object
- Set its attributes (title and a valid source)
  - \* EKSource must be retrieved from EKEventStore
- After saving, store the key associated with that calendar
  - Allows for easy retrieval/removal of the calendar

```
let newCalendar = EKCalendar(for: .Event, eventStore:
eventStore)
newCalendar.title = "Calendar Name"
newCalendar.source = eventStore.sources.filter {
     (source: EKSource) -> Bool in
    source.sourceType.rawValue == EKSourceType.Local.rawValue
    }.first!
do {
    try eventStore.saveCalendar(newCalendar, commit: true)
    NSUserDefaults.standardUserDefaults().setObject(newCalend
    ar.calendarIdentifier, forKey:
    "kCalendarNameIdentifier")
} catch { /* Exception handling here */}
```

# EKSourceTypes

- Control the source properties of events
  - local
  - exchange
  - calDav (iCloud)
  - mobileMe
  - subscribed
  - birthday

# Creating Events

- 1. Find calendar to add the event to
- 2. Create EKEvent object
- 3. Set attributes
- 4. Save

\* <<u>https://www.andrewcbancroft.com/2016/06/02/creating-calendar-events-with-event-kit-and-swift/</u>></u>

#### Event Authorization

- App must be authorized by the device user to access EventStore
  - \* EKAuthorizationStatus.Authorized
- Check for authorization access:
  - let status = EKEventStore.authorizationStatus(for: EKEntityType.Event)
- Potential status returns:
  - .NotDetermined
  - .Authorized
  - .Restricted
  - .Denied

# Handling User Permissions

/\* Perform operations with EventStore \*/

/\* Request the user for access \*/

})

} else {

#### Contacts

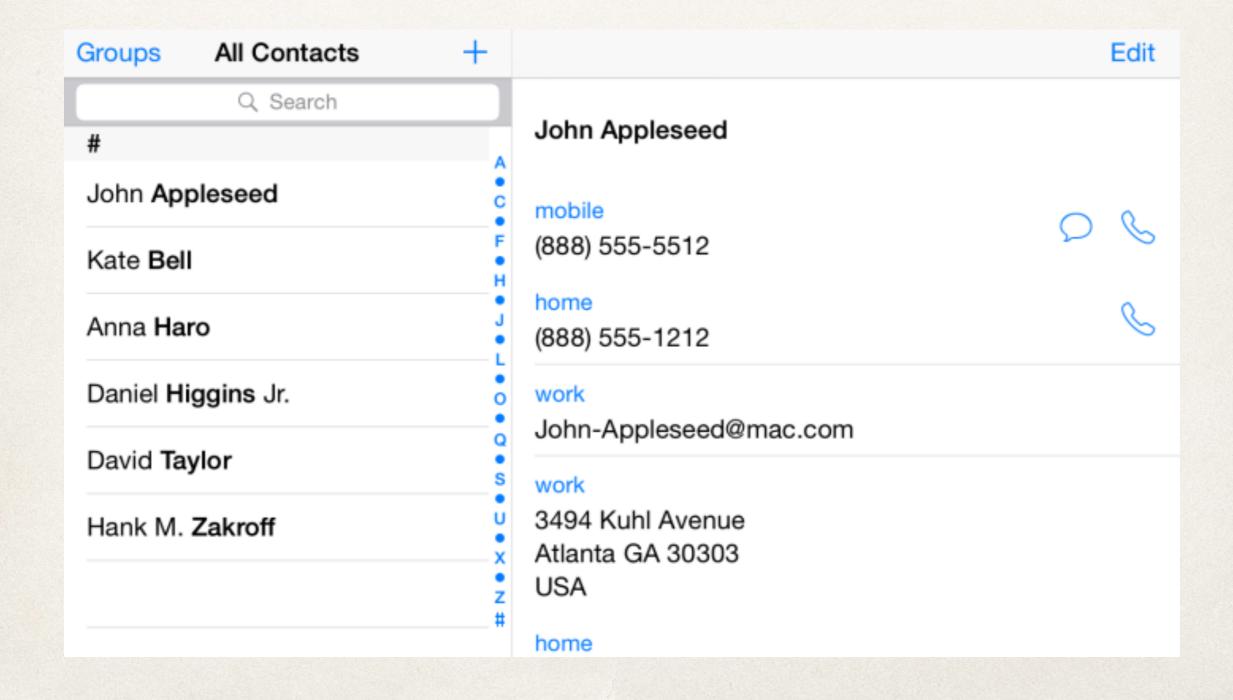

## Using Contact Information

- Contacts Frameworks provides access to user's contact information
  - Set of classes that access contact data located in the Contacts Store database on device
- Searches local database as well as iCloud account (if connected)
- Presents unified contacts list of all data across all databases

## Using Contacts Framework

- 1. import Contacts
- 2. Create an instance of CNContactStore
- 3. Use CNContactStore object to verify app has permission to access events
  - Must handle cases if app does not have access
- 4. Read/write contacts within Contact Store

#### CNContactStore

- Represents Contacts database programmatically
- Manages all communication between an app and the Contacts database
- Provides methods for authorization and fetching, saving, and updating records
- Contacts accessed as CNContact and CNMutableContact objects

#### Contacts Authorization

- CNAuthorizationStatus has similar functionality to EKAuthorizationStatus
- \* let authorizationStatus =
   CNContactStore.authorizationStatus(for:
   CNEntityType)
- \* Same status returns: (.Authorized, .Restricted, .Denied, .NotDetermined)
- Proceed if app is authorized, seek permission if authorization is not determined

#### Efficient Retrieval

- \* Access CNContactStore on a background thread to avoid slowdown of UI
  - Use DispatchQueue.global().async {}
- Fetch partial results
  - Prevents expensive searches across all possible contact sources
- Predicates filter returned results
  - \* let predicate = CNContact.predicateForContactsMatchingName()
- Metadata representing contact properties to limit search:
  - https://developer.apple.com/documentation/contacts/contact\_keys

```
let predicate =
CNContact.predicateForContactsMatchingName([String-to-match])
            let keys = [CNContactGivenNameKey, CNContactFamilyNameKey]
            var contacts = [CNContact]()
            let contactsStore = AppDelegate.getAppDelegate().contactStore
            do {
                contacts = try
contactsStore.unifiedContactsMatchingPredicate(predicate, keysToFetch:
keys)
                if contacts.count == 0 {
                     /* No contacts found */
            catch {
                /* Couldn't fetch contacts */
```

# Displaying and Selecting

- CNContactPickerViewController for selecting a contact
- CNContactViewController for displaying a contact

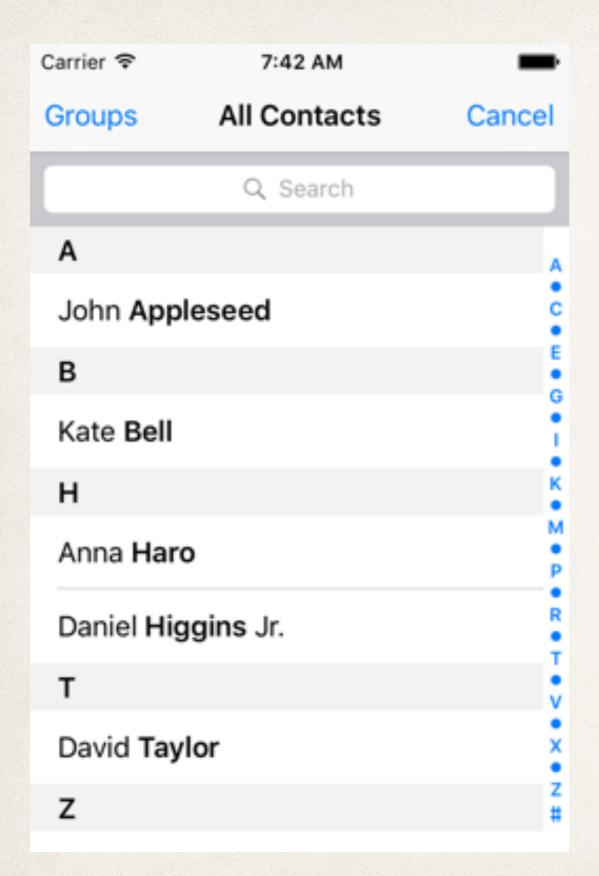

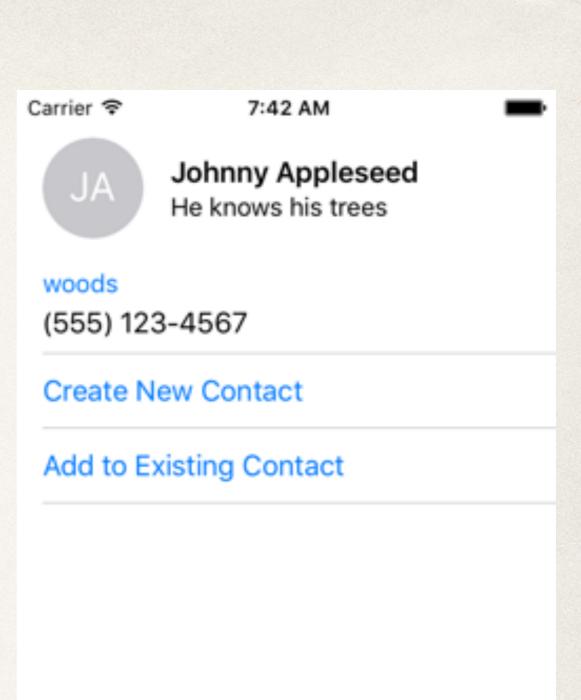

# Instapoll Question: Calendars and Contacts

- When should you check app's authorization for accessing calendar or contact information?
  - Each time the app starts up
  - In viewWillAppear of controller accessing data
  - In viewWillAppear of calendar/event controller
  - When user opens the app for the first time